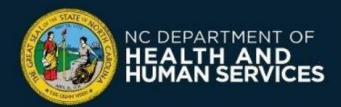

# **What is the new Vaccine Dose Amount field for Moderna?**

Recipients that require an Additional Dose of the **Moderna** Vaccine will receive a full dose (0.50 mL) while recipients that request a Booster Shot will receive a half dose (0.25 mL) of the vaccine. The Vaccine Dose Amount field will allow the Vaccine Administrator to select Full Dose of Half Dose on the **Vaccine Administration**  page.

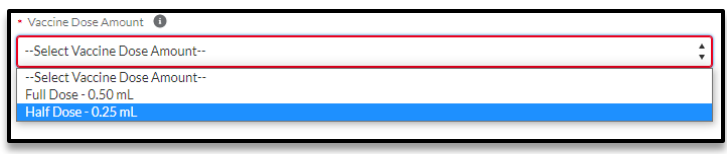

# **How do I administer a half dose of Moderna?**

- ❑ **Login** [to the CVMS Provider Portal at https://covid-vaccine](https://covid-vaccine-provider-portal.ncdhhs.gov/)provider-portal.ncdhhs.gov with your NCID username and password
- ❑ **Identify the Recipient** by navigating to the Home Tab and search for the recipient using one of the following features:
	- ❑ Recipient Check-In
	- ❑ Appointment Walk-In
	- ❑ Today's Appointments
- ❑ Open the appointment and **confirm the information** on the Patient Verification and Screening page.
- ❑ **Document consent** on the Vaccine Consent and Medical History page
- ❑ **Enter all required fields** on the Vaccine Administration page
	- ❑ **Required Fields include:**
		- ❑ Injection Site
		- ❑ Route
		- ❑ Date and Time of Vaccination
		- ❑ Vaccine Product
		- ❑ Manufacturer
		- ❑ **Available Vaccine Inventory**

*To administer a half dose (0.25 mL) of Moderna, you MUST select Additional Dose/Booster* 

Additional Dose/Booster

### **How do I log a wastage event for Moderna?**

- ❑ Navigate to the **Vaccine Inventory** tab
- ❑ Click **WASTE** at the top of the page and **identify the inventory**  where the wastage occurred
- ❑ **Complete the Vaccine Wastage Survey Form**
	- ❑ **Required Fields include:**
		- ❑ Date Wastage Occurred
		- ❑ Vaccine Inventory
		- ❑ Reason for Waste

*Doses Wasted – C***an be entered either as a whole number for full dose or .5 for a half dose**

- ❑ To report the entire Vaccine Inventory wasted, check the Entire Vaccine Inventory Wasted Checkbox
- ❑ Before submitting the form, **CONFIRM** that all entered details are correct

### ❑ **Click SAVE!**

**!**

**!**

**Clinical rules require providers to discard vials after 20 needle punctures. In these cases, any remaining doses in Moderna vials would be logged as wastage. Document it as OTHER and enter the reason in the comments.**

### **Additional Resources**

**!**

For more instructions, including how to remove and cancel [appointments,](https://covid19.ncdhhs.gov/step-10-user-guide/download?attachment) please refer to the following user guides: Step 10 – Check-in Recipients in the COVID-19 Vaccine Portal User Guide.

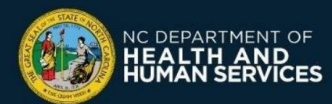

**For questions or issues, please call the NC Vaccines Help Desk at (877) 873-6247, Option 1 or submit a ticket through the NC Vaccines Help Desk Portal at** [https://ncgov.servicenowservices.com/csm\\_vaccine](https://ncgov.servicenowservices.com/csm_vaccine)